## **平成31年度**

# **電力需要の低減に資する 設備投資支援事業費補助金 Ⅱ.設備単位**

## **設備別 省電力量計算の手引き 【指定計算(高性能ボイラ)】**

**2019年5月 1.0版**

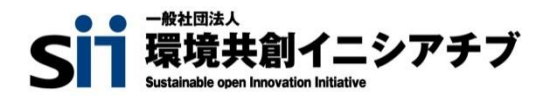

### **はじめに**

本手引きは、「高性能ボイラ」の省電力量計算の詳細について説明したものです。 「高性能ボイラ」以外の設備については、 「設備別 省電力量計算の手引き」のうち、該当する設備の手引 きをご覧ください。

本手引きをご覧いただく前に、**「交付申請の手引き」の「第1章 1-4 省電力量計算について」及び 「第5章 5-4 設備情報の登録~省電力量計算の実施」**で、本事業における省電力量計算の考え方や 流れ、注意事項等をご確認ください。

# **補助対象設備の範囲と基準値**

以下の基準値を満たす設備が補助対象です。

### **高性能ボイラ**

#### **対象範囲**

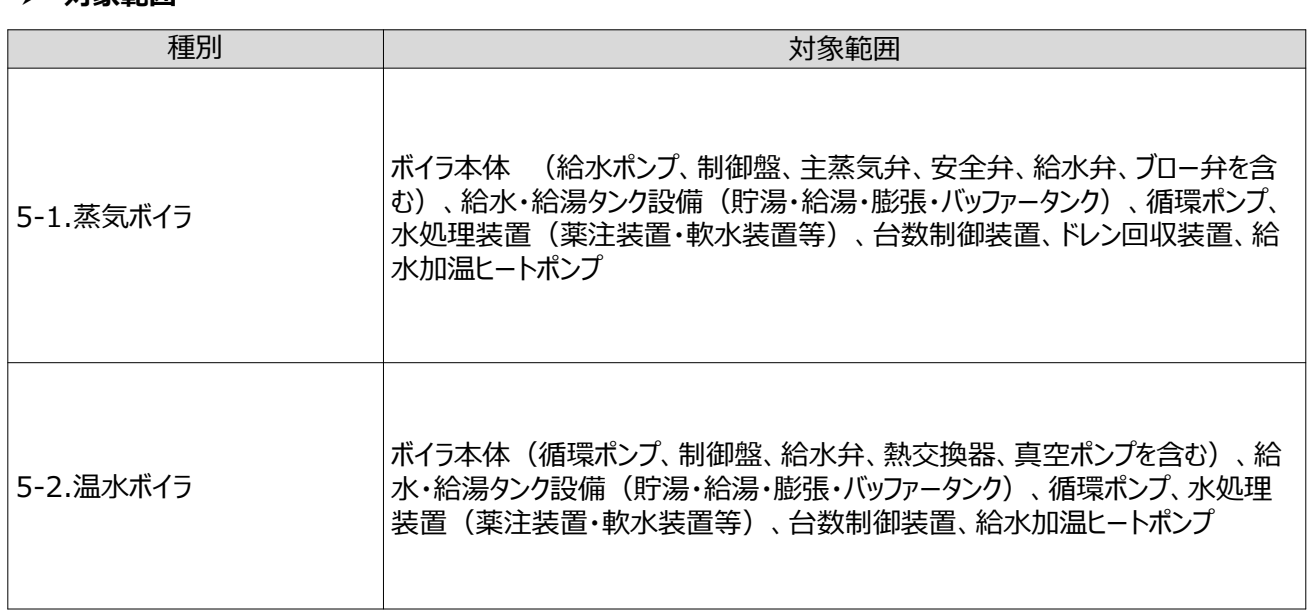

#### **対象設備の基準値**

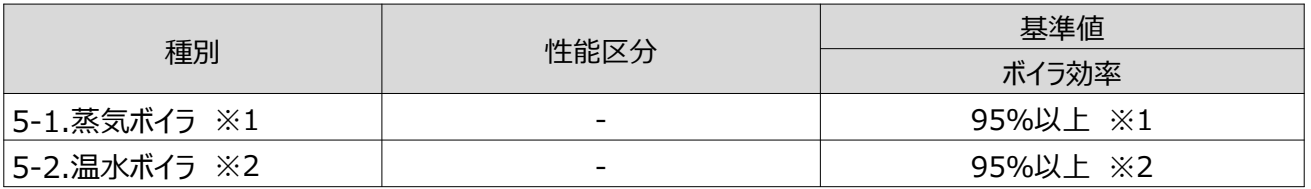

<備考>

※1 電気を熱源として、水を加熱して水蒸気を発生させ、その蒸気を他に供給するもののうち、JIS B 8222 陸用ボ イラ ― 熱勘定方式におけるボイラ効率の算定方式の入出熱法に準じて算出されたボイラ効率が95%以上であ ること。

※2 電気を熱源として、水を加熱して温水を発生させ、その温水を他に供給するもののうち、JIS B 8222 陸用ボイ ラ ― 熱勘定方式におけるボイラ効率の算定方式の入出熱法に準じて算出されたボイラ効率が95%以上である こと。又は、JIS B 8417真空式温水発生機とJIS B 8418無圧式温水発生機における熱効率の算定方式の 入出熱法に準じて算出された熱効率が95%以上であること。

# **計算方法の検討**

- ■高性能ボイラの指定計算に関する基本的な考え方について
	- **既存設備の電力使用量** 既存設備の定格電力消費量、負荷率を用いて電力使用量を算出します。
	- **導入予定設備の電力使用量** 既存設備の出力熱量、導入予定設備のボイラ効率等を用いて電力使用量を算出します。

## ■計算方法(指定計算/独自計算)

下表を参考に、計算方法を選択してください。

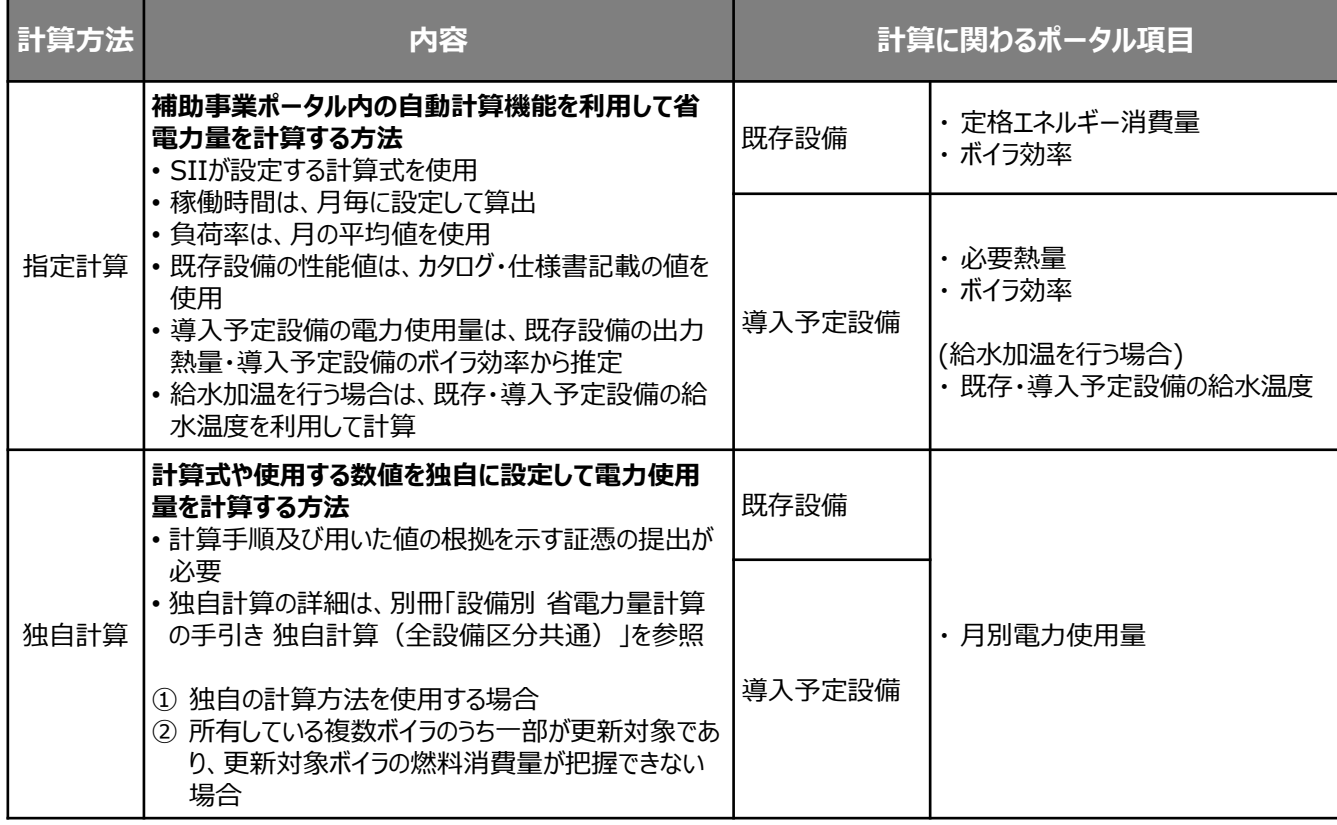

※ 既存設備と導入予定設備で、異なる計算方法を用いることはできません(以下①②いずれか一方のみ選択可能で す)。

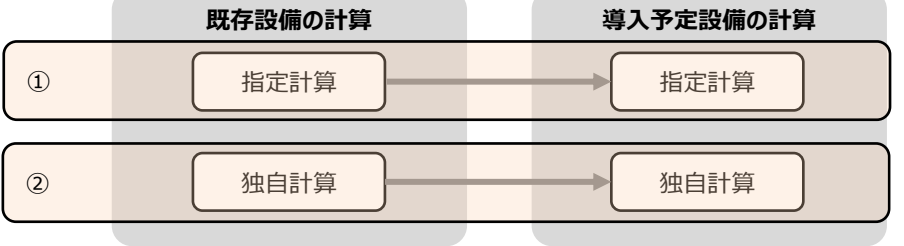

# **計算方法の検討**

- ■計算時の注意事項
- **給水加温について**

導入予定設備に、ボイラ本体以外の熱源装置を用いて給水加温を行う場合は、給水加温を加味することが可能です。

#### **給水加温を加味して良い例**

- 従来は捨てていた工場排熱やドレン排熱等を利用して、ボイラの外部の装置(熱回収装置等)を使用して給水 加温する場合。
- 新たなエネルギー消費を伴う熱源装置を使用して、給水加温をする場合。 ※この場合、独自計算とし、熱源装置の電力使用量を導入予定設備の電力使用量に加える。

#### **給水加温の対象とならない例**

- 自己蒸気で給水加温する場合。
- ボイラ自身の排熱を利用して、ボイラの内部又はボイラ一体の装置を使用して給水加温する場合。
- 導入予定設備の電力使用量計算に用いる必要熱量は、導入予定設備が複数台あり、能力や稼働条件に差がある 場合、合理的な数値を用いて按分します。 その場合は、導入予定設備それぞれで計算を行い、熱量合計値を既存出力熱量と一致させます。 (導入予定設備がすべて同じ能力、もしくは導入台数が1台の場合は、按分は不要です。)
- バルク供給設備を導入する場合、払出ポンプ、及びベーパーライザーの電力使用量は、導入前後とも計算しないでくだ さい。

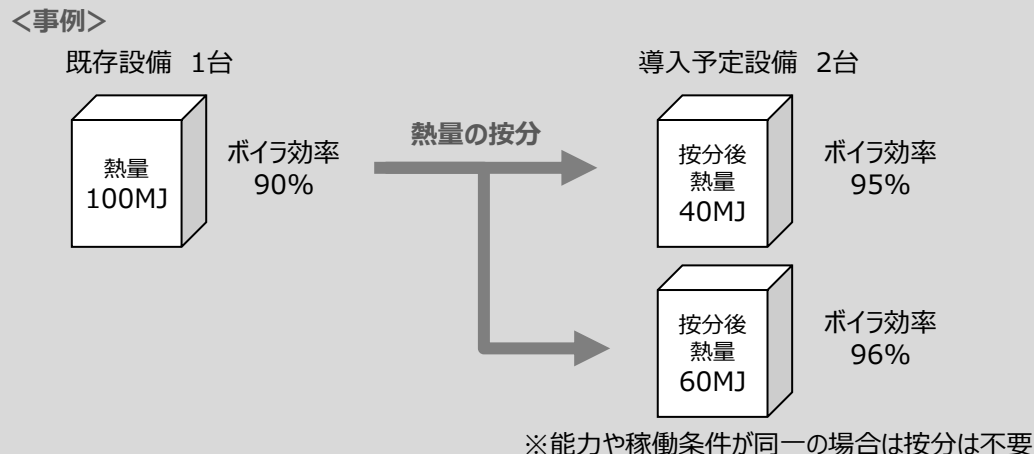

• 指定計算を使用して計算した既存設備、及び導入予定設備それぞれの計算結果が適切な値であることを必ず確認 してください。特に、既存設備の計算結果については、事業所全体の電力使用量を示す検針票・請求書等の実績値 と比較し、事業所全体に対する割合が適切か確認してください。

## ■省電力量計算に関わる情報 入力の流れ

省電力量計算に関わる情報は以下の流れで登録します。

※ 「交付申請の手引き」では「第5章 5-4 設備情報の登録~省電力量計算の実施」において、省電力量計算の概要 を説明しています。

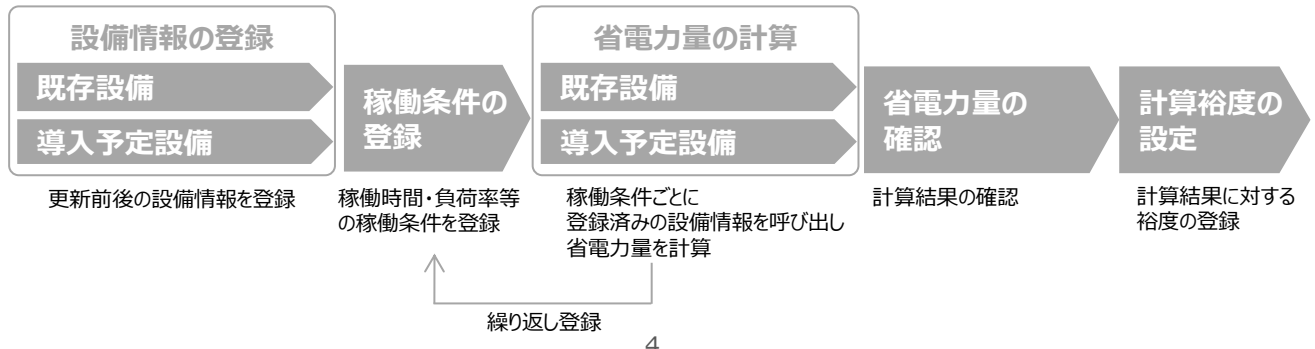

## **既存設備の登録**

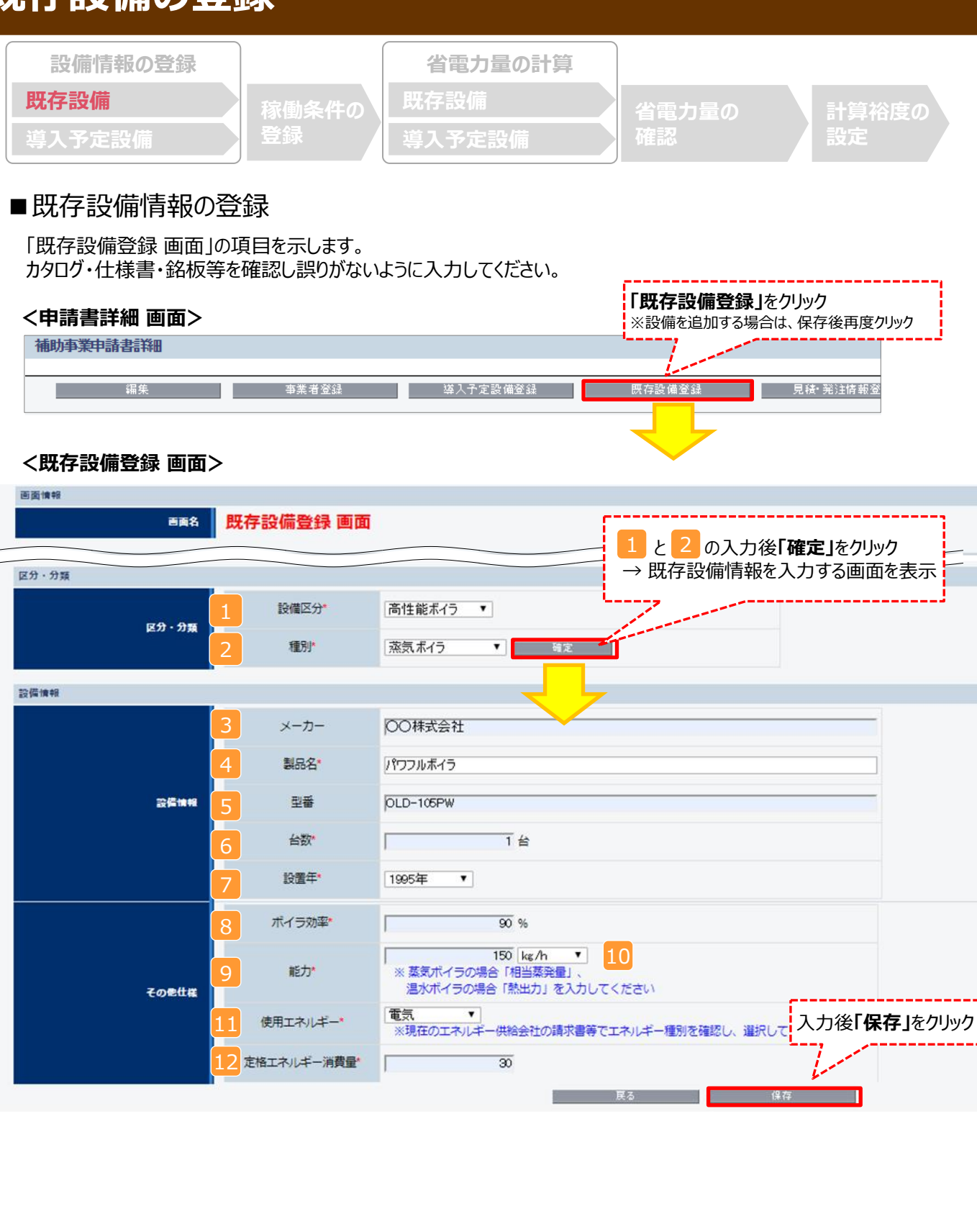

## **既存設備の登録**

下表の説明を参考に、既存設備情報を入力します。

※ 英数字は半角で入力すること

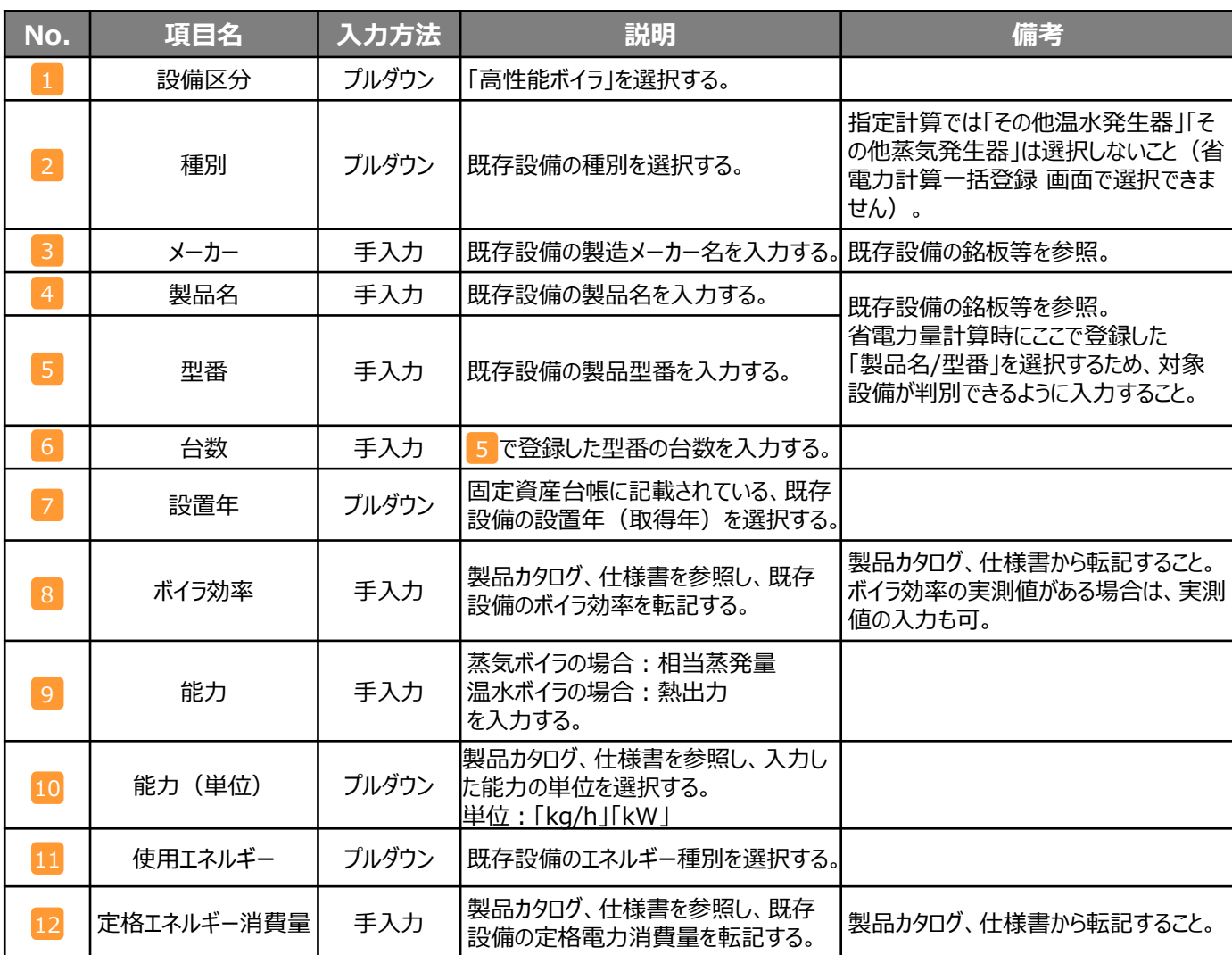

**設備別 省電力量計算の手引き**

#### ■型番マスタを使用する場合(使用しない場合はP.10へ) 「導入予定設備登録 画面」とその入力項目を示します。入手した見積、及び当該設備のカタログ・仕様書を確認し、型 番や台数等に誤りがないように入力してください。 **導入予定設備の登録 登録 既存設備 導入予定設備 設備情報の登録 省電力量の 確認 計算裕度の 設定 既存設備 導入予定設備 省電力量の計算**

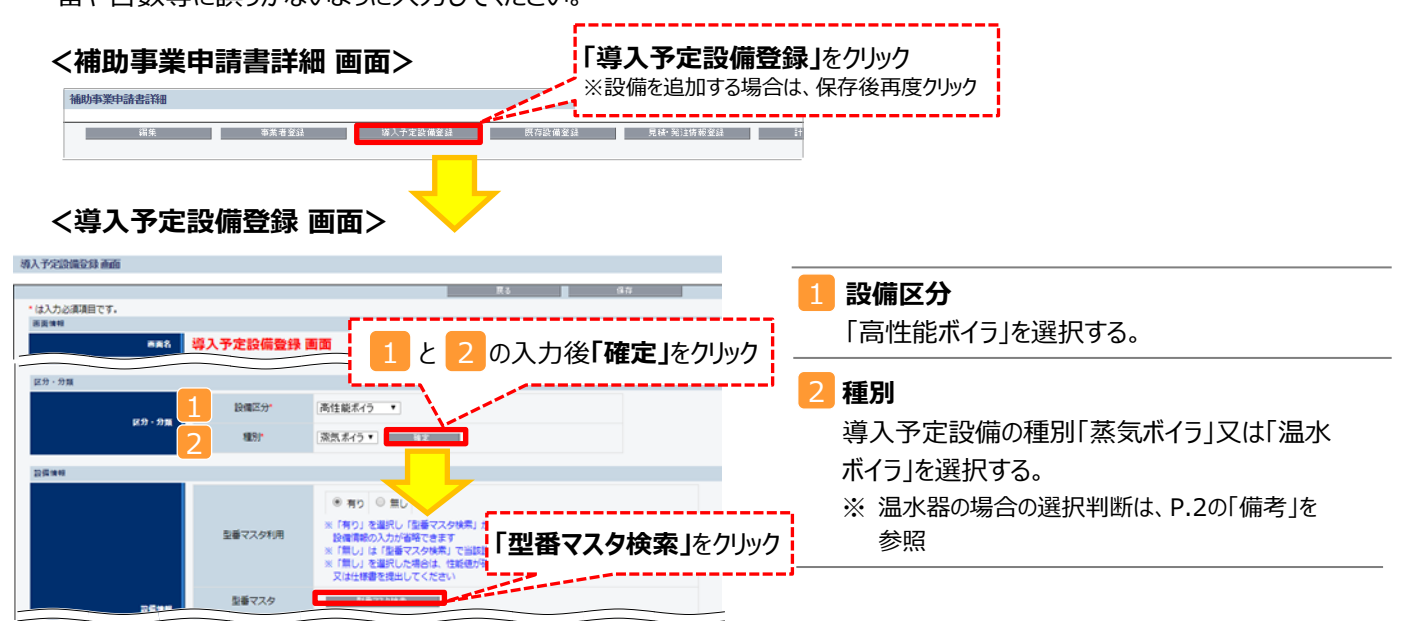

#### **<型番マスタの利用について>**

導入予定設備の登録は、まず「型番マスタ」を検索し、該当の設備があった場合はそこから選択する方法で行ってください。 検索結果に導入したい設備が表示されない場合は、以下の各項目を参考にしてください。

**1. 公募要領P.53以降「別表1 補助対象設備区分と設備区分毎に定める基準表」 を確認し、当該設備が本事業の申請基準を満 たしているか確認してください。**

**2. 基準を満たしている場合は、型番の枝番部分を削除する等、検索条件を変更して、再度検索してください。** [例] カタログ表記の型番が「ABC1000-005」の場合、型番の一部分(「ABC1000」、「ABC」等)で検索する等) (検索結果の型番内"■"は、性能値や能力値に影響のない枝番等に該当する任意の文字として扱われます。)

**3. 検索結果に導入予定設備の型番が複数表示された場合は、製品名や型番の()内に表記された諸条件を確認し、導入予定設備 の仕様と一致している設備を選択してください。**

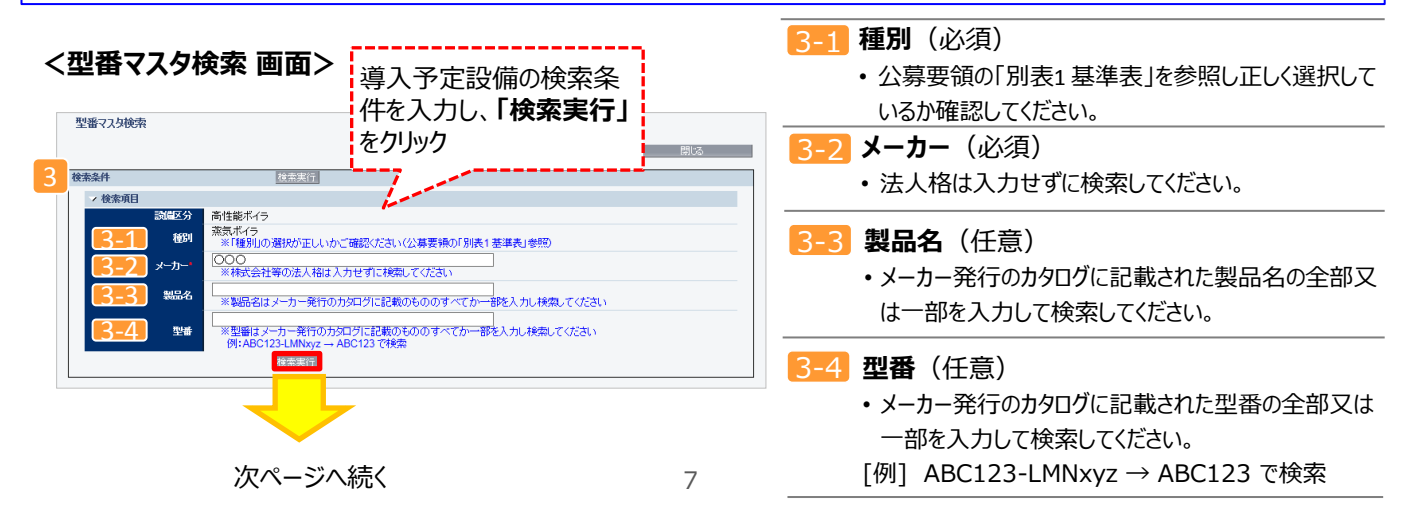

## **導入予定設備の登録**

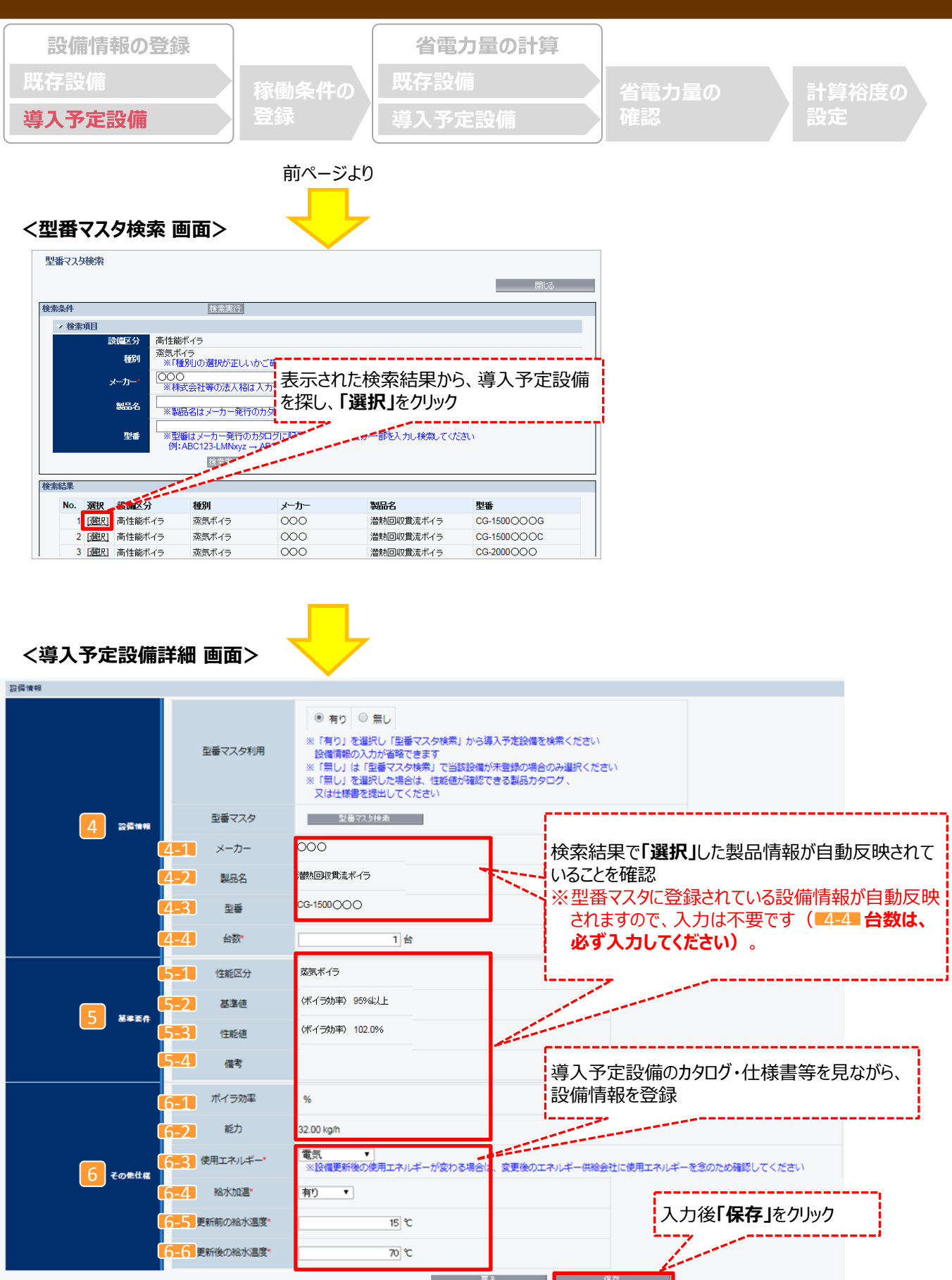

## **導入予定設備の登録**

下表の説明を参考に、導入予定設備情報を入力します(**型番マスタを使用した場合**)。

※ 英数字は半角で入力すること

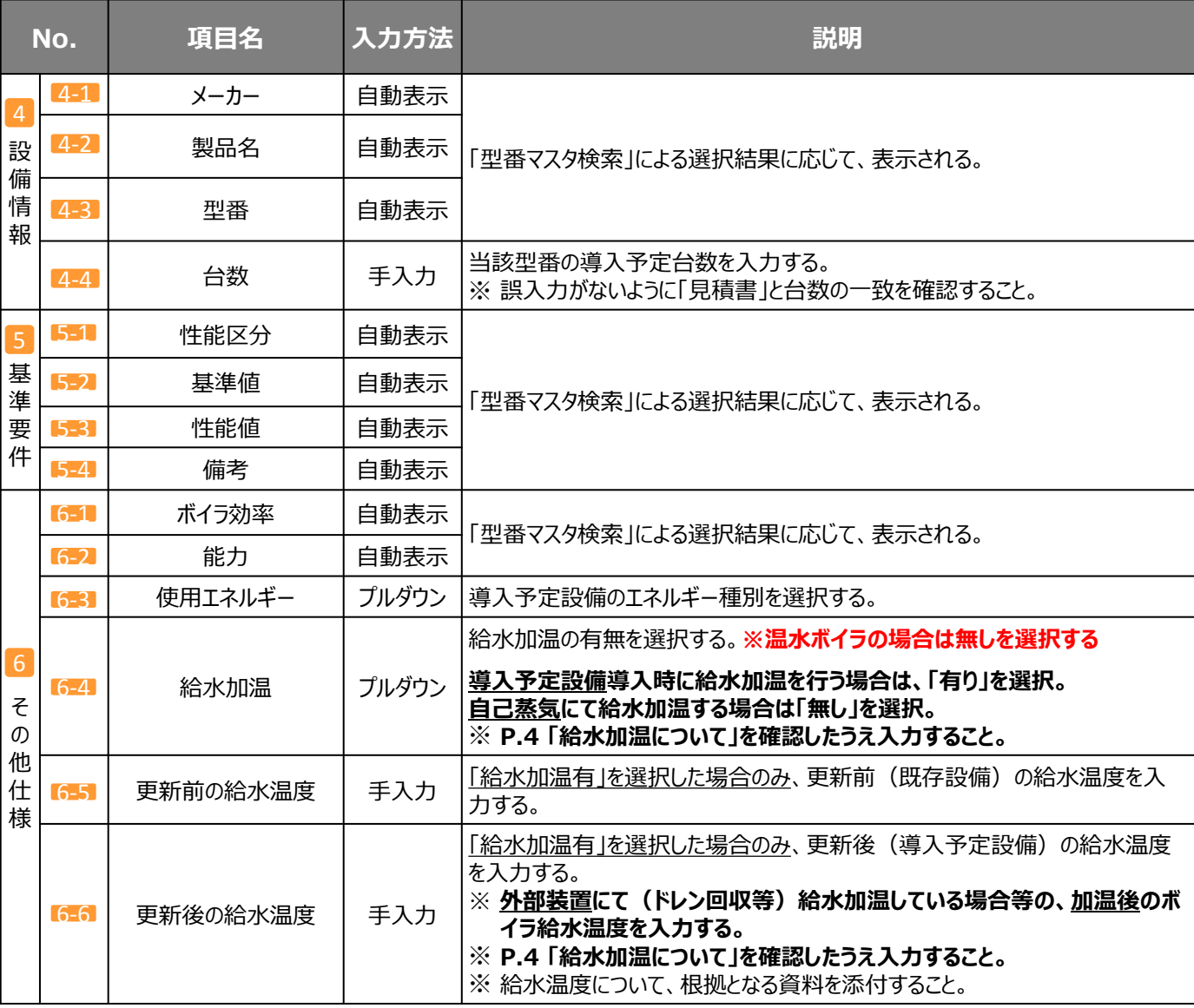

**検索結果に導入予定設備が表示されない、又は検索結果がない旨のメッセージが表示された場合は、以下の 各項目を確認のうえ、再検索をお試しください。**

• **「種別」の選択が正しいか、確認してください(公募要領P.53以降の「別表1」参照)。** • **「型番」の入力誤りがないか、確認してください。**

(文字数の多い型番の場合は、型番名すべてを入力しなくても検索は可能です。例: ABC123-LMNxyz → ABC123 で検索する等)

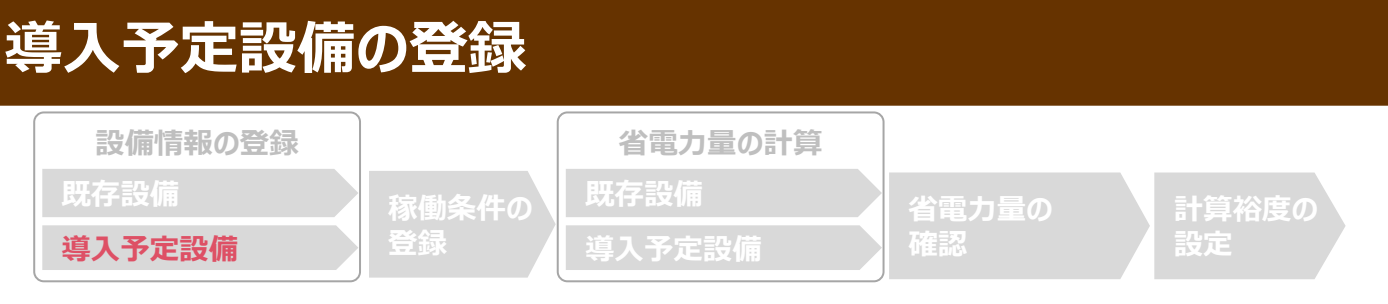

### ■型番マスタに登録がない、又は使用しない場合

検索条件を変更しても検索結果に導入予定設備が表示されない、又は検索結果がない旨のメッセージが表示された 場合は、画面右上の「閉じる」をクリックして「導入予定設備登録 画面」に戻り、手入力で設備情報を登録してください。

#### **<型番マスタ検索 画面>**

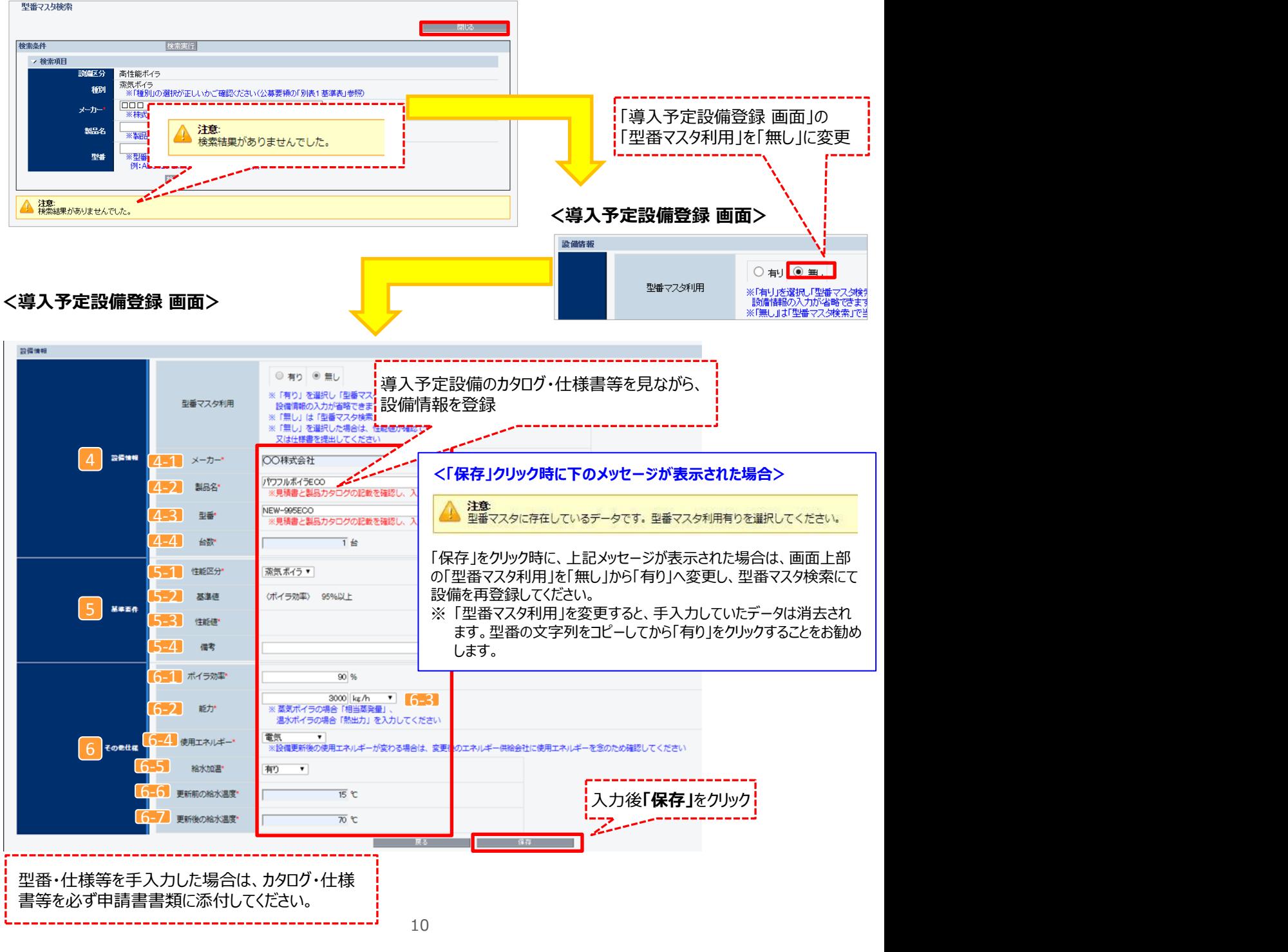

## **導入予定設備の登録**

下表の説明を参考に、導入予定設備情報を入力します(**型番マスタを使用しない場合**)。

入力した導入予定設備の情報は、証憑書類(カタログ・仕様書等)の該当する箇所に蛍光マーカー等で印をつけ、 転記した箇所がわかるようにしてください。

※ 英数字は半角で入力すること

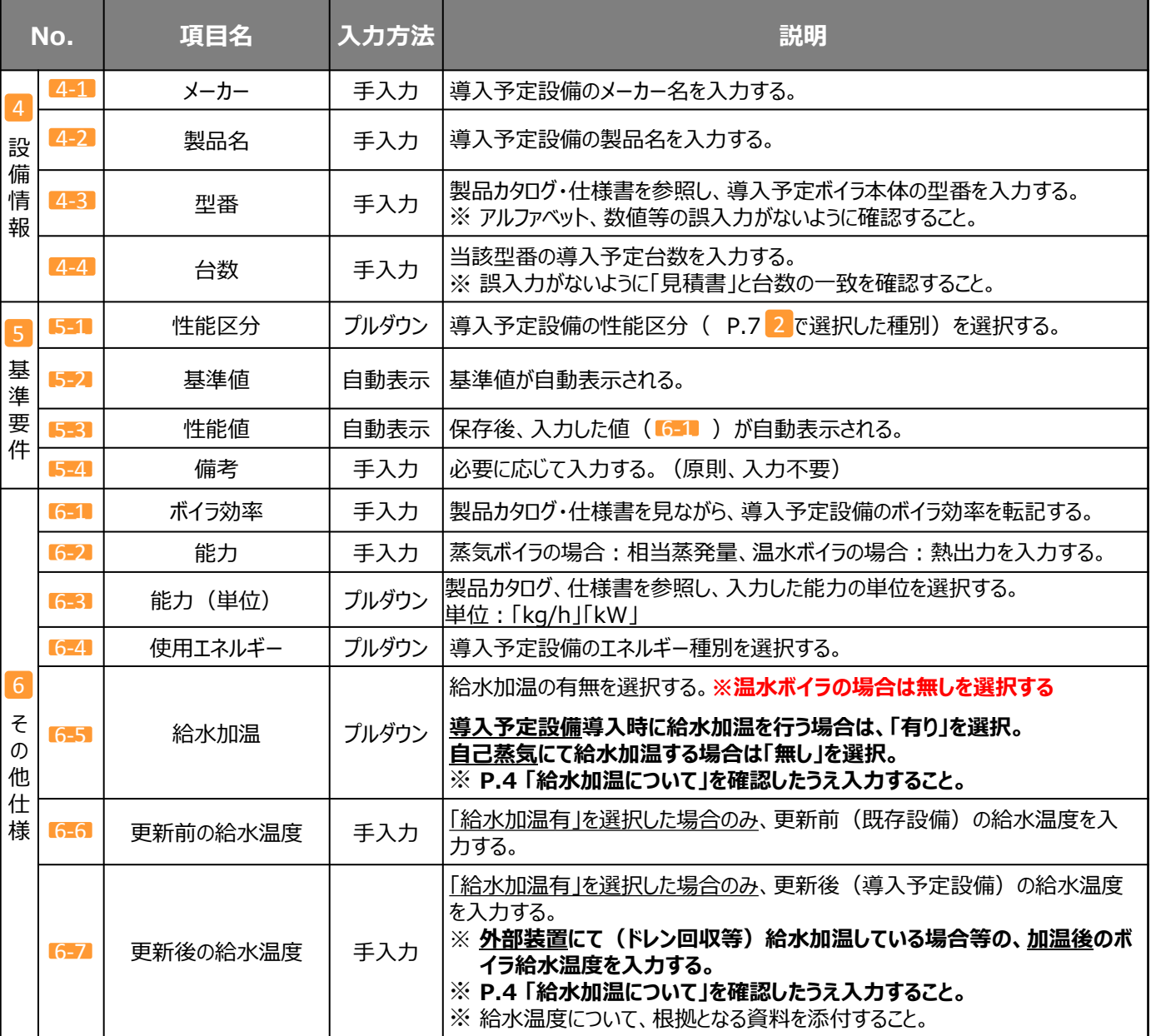

# **稼働条件の登録**

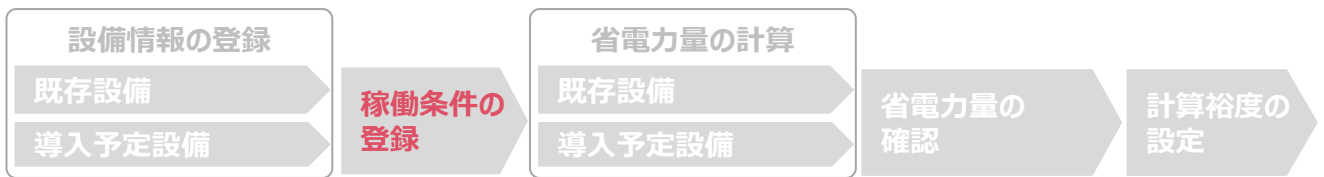

### ■稼働条件の登録

省電力量計算に使用する稼働条件を登録します。 高性能ボイラの稼働条件は「稼働時間」と「負荷率」です。

#### **<申請書詳細 画面>**

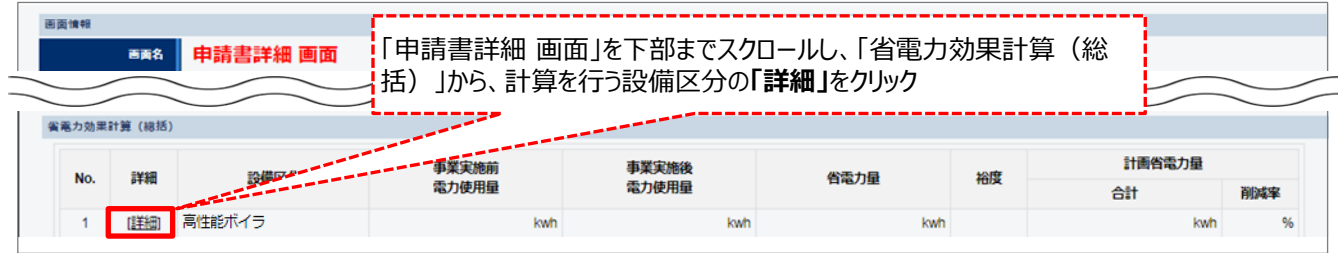

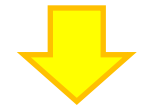

#### **<稼働条件詳細 画面>**

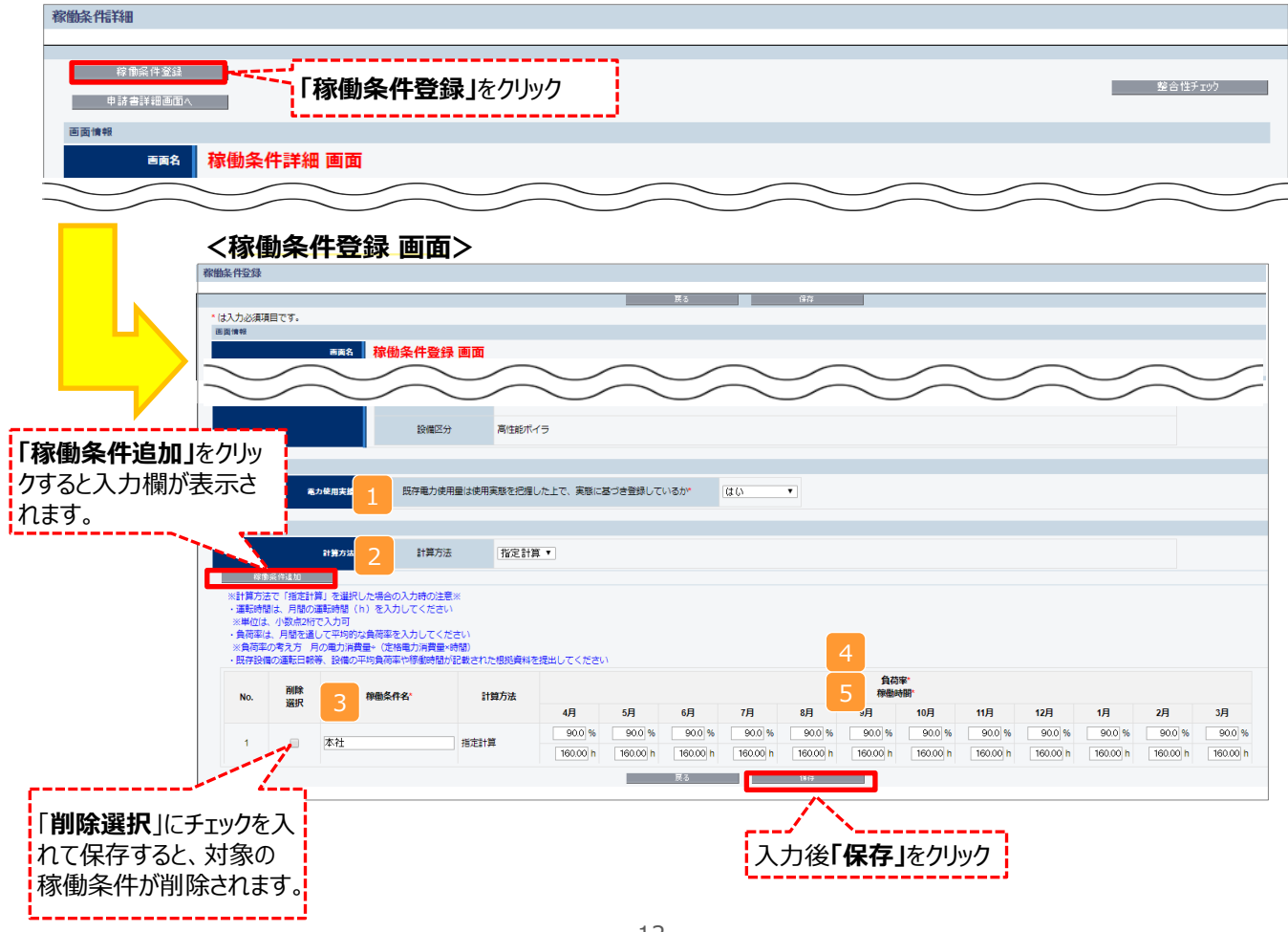

## **稼働条件の登録**

下表の説明を参考に、計算時に使用する稼働条件を登録します。

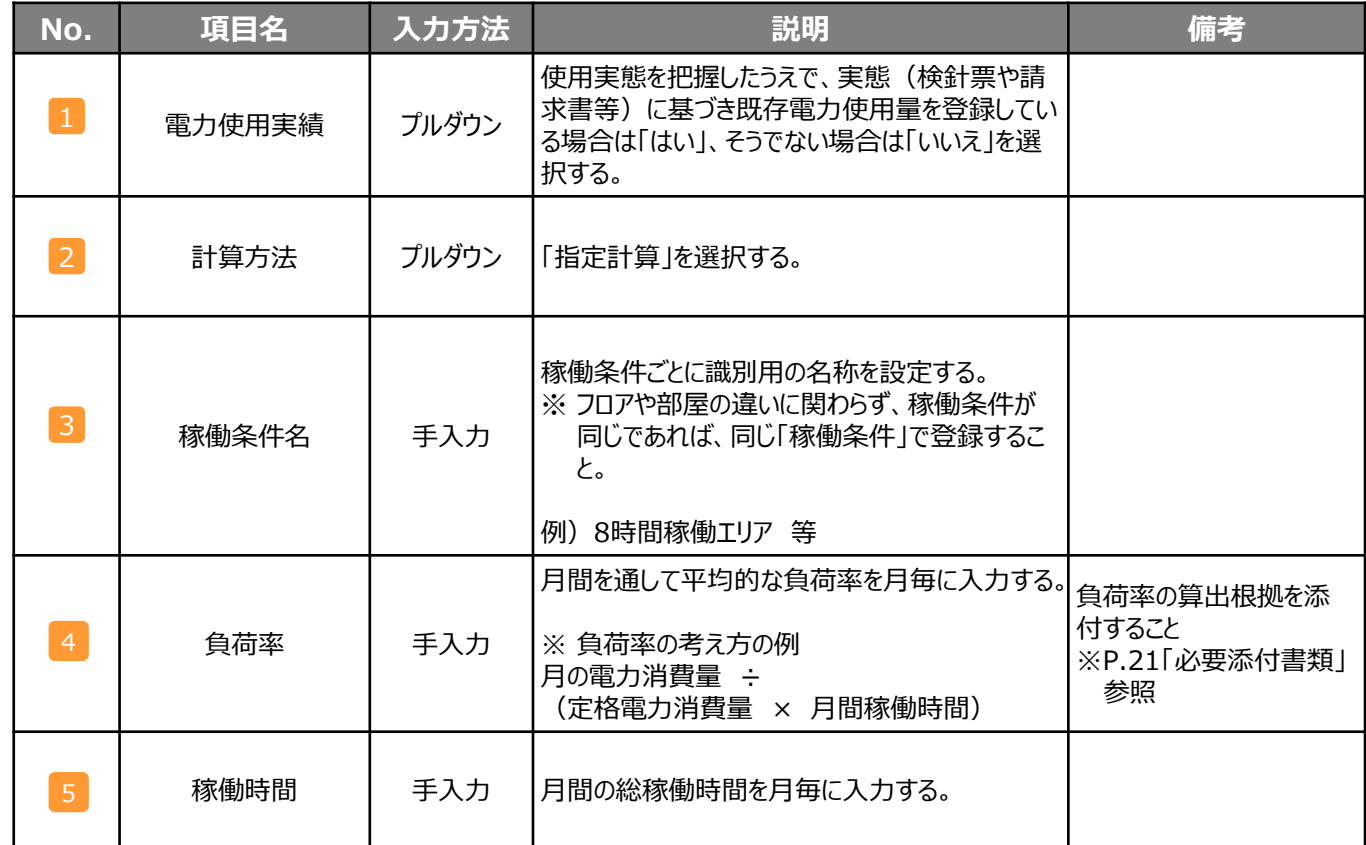

# **省電力量の計算(既存設備)**

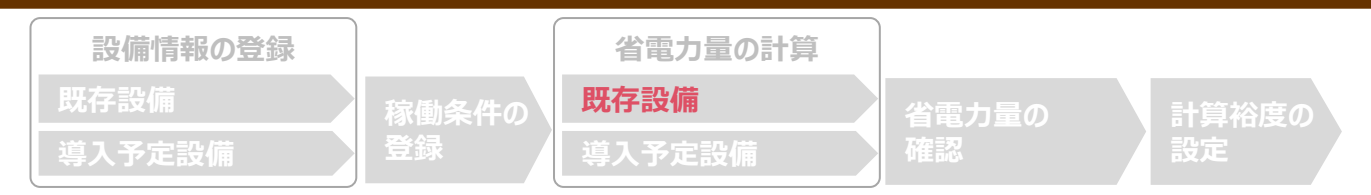

### ■既存設備の電力使用量の計算

あらかじめ登録した既存設備の情報をもとに、電力使用量を計算します。

#### **<稼働条件詳細 画面>**

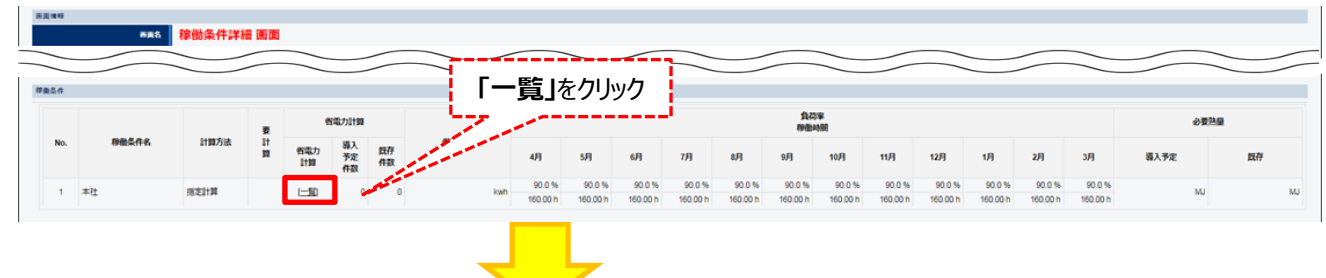

#### **<省電力計算一覧 画面>**

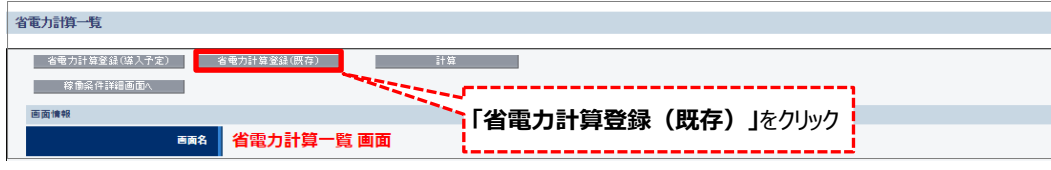

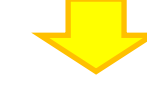

#### **<既存設備 省電力計算登録 画面>**

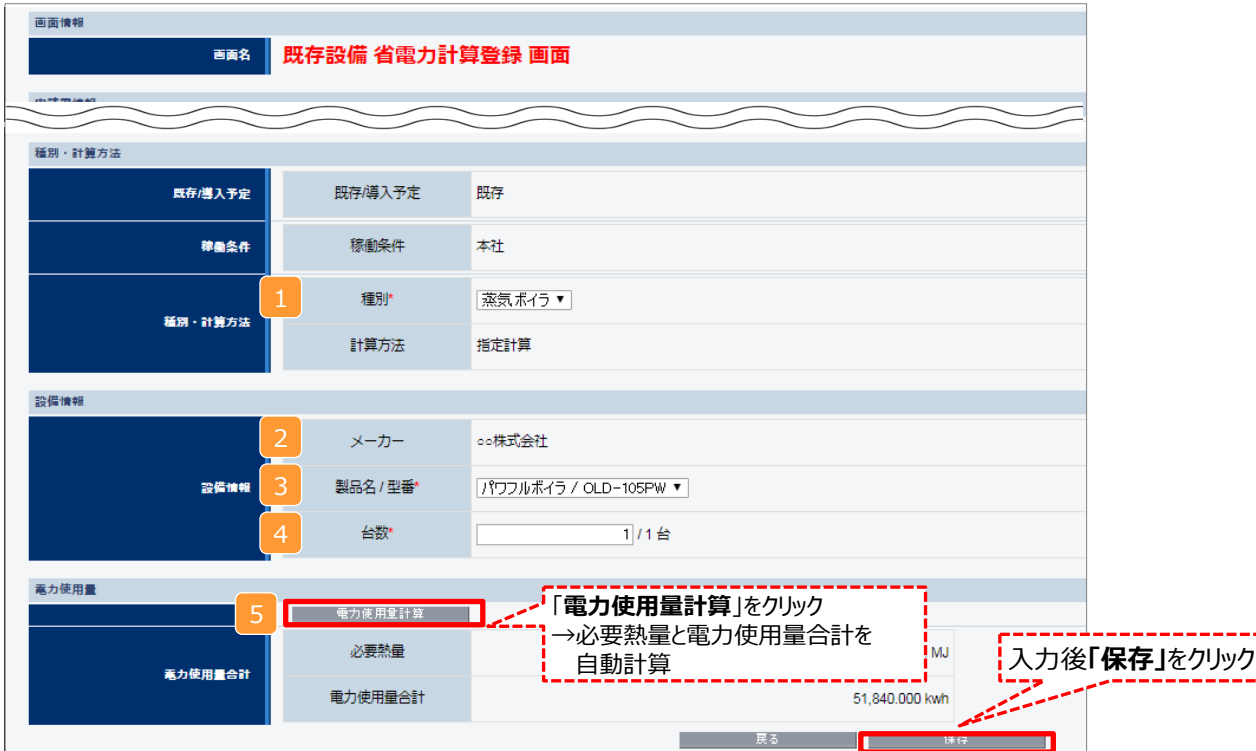

## **省電力量の計算(既存設備)**

下表の説明を参考に、既存設備の計算に必要な項目を入力し、電力使用量を計算します。

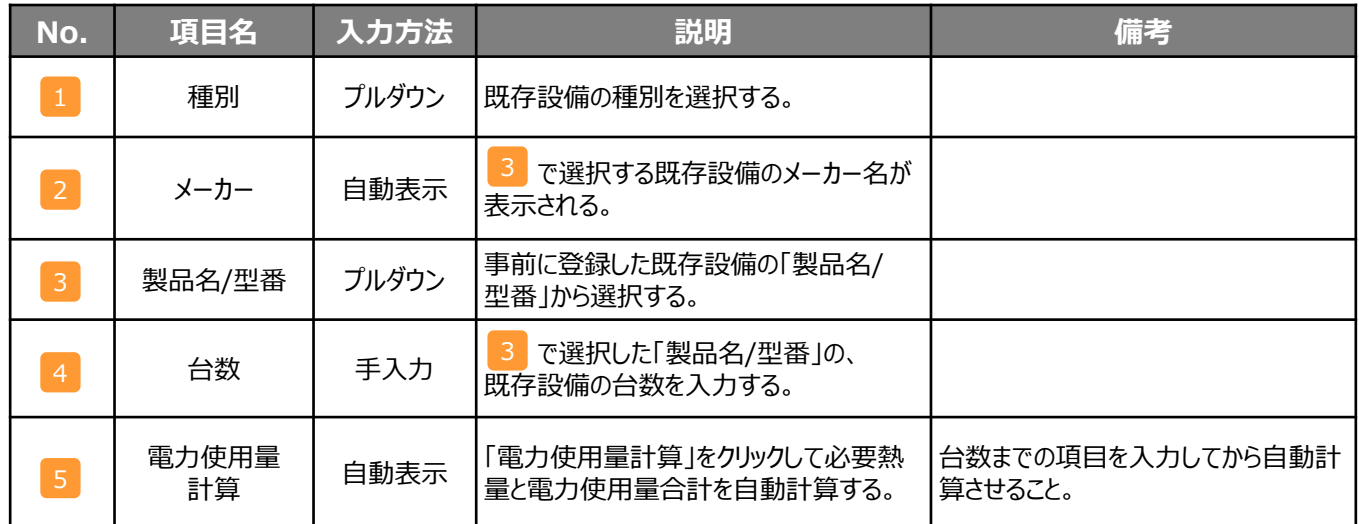

# **省電力量の計算(導入予定設備)**

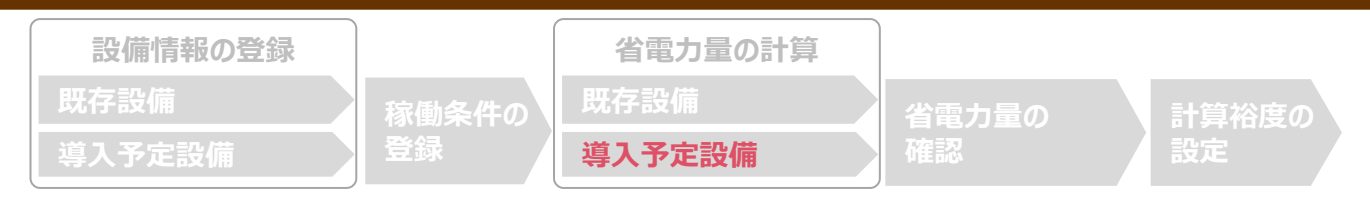

### ■導入予定設備の電力使用量の計算

あらかじめ登録した導入予定設備の情報をもとに、電力使用量を計算します。

#### **<稼働条件詳細 画面>** sawa **「一覧」**をクリック 神楽条件 負荷率<br>停価時間 要計算 No. 導入<br>予定 省電力<br>計算 既存<br>件数 sy,  $6\mathrm{J}\mathrm{I}$ 48  $\eta$ 8F) 9月 **10月** ня  $12\overline{1}$ 痈 2月 зĄ 導入予定  $\frac{90.0 \text{ %}}{160.00 \text{ h}}$  $90.0%$ 90.0% 90.0% 90.0%<br>160.00 h  $\frac{90.0 \text{ %}}{160.00 \text{ h}}$ 90.0% 90.0% 90.0% 90.0% 90.0%<br>160.00 h  $\Box$ 90.0% 本社 推定計算 **<省電力計算一覧 画面>** 省電力計算一覧 【<sup>著電力講演会演演第</sup>】 『<sup>電力計算登録(導入予定)】をクリック</sup> 画面情報 画略 省電力計算一覧 画面

#### **<導入予定設備 省電力計算登録 画面>**

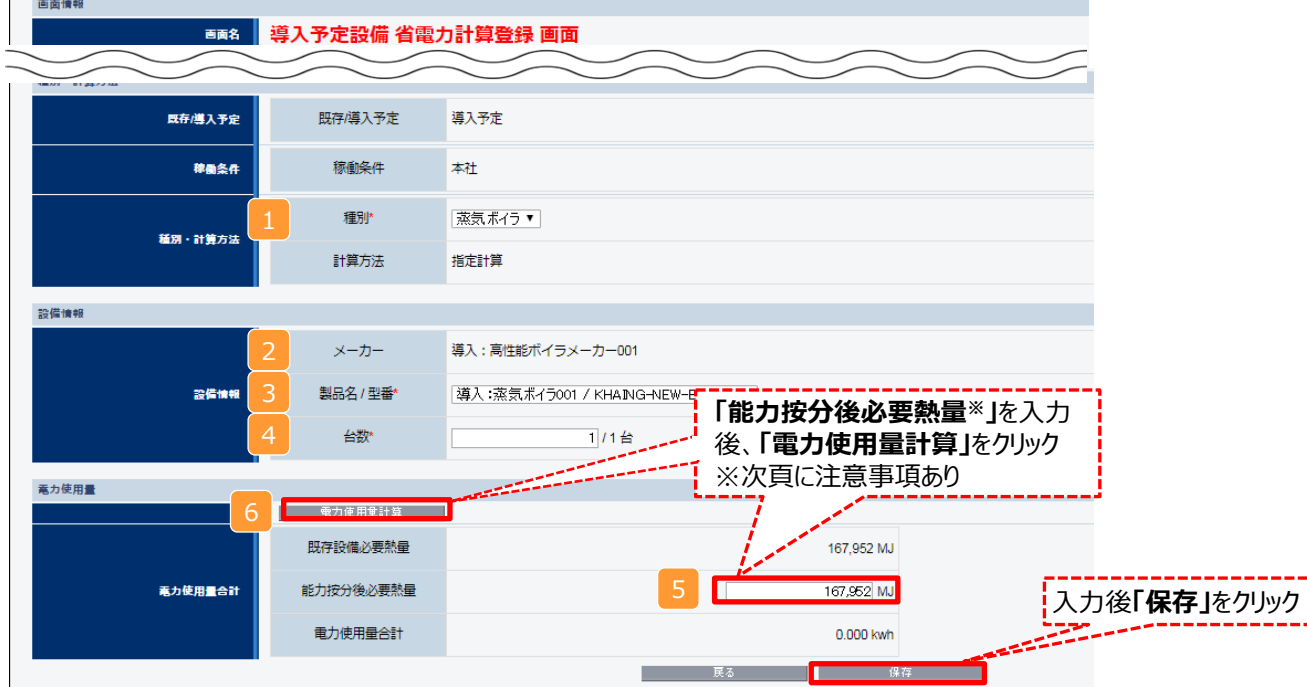

# **省電力量の計算(導入予定設備)**

下表の説明を参考に、導入予定設備の計算に必要な情報を入力し、電力使用量を計算します。

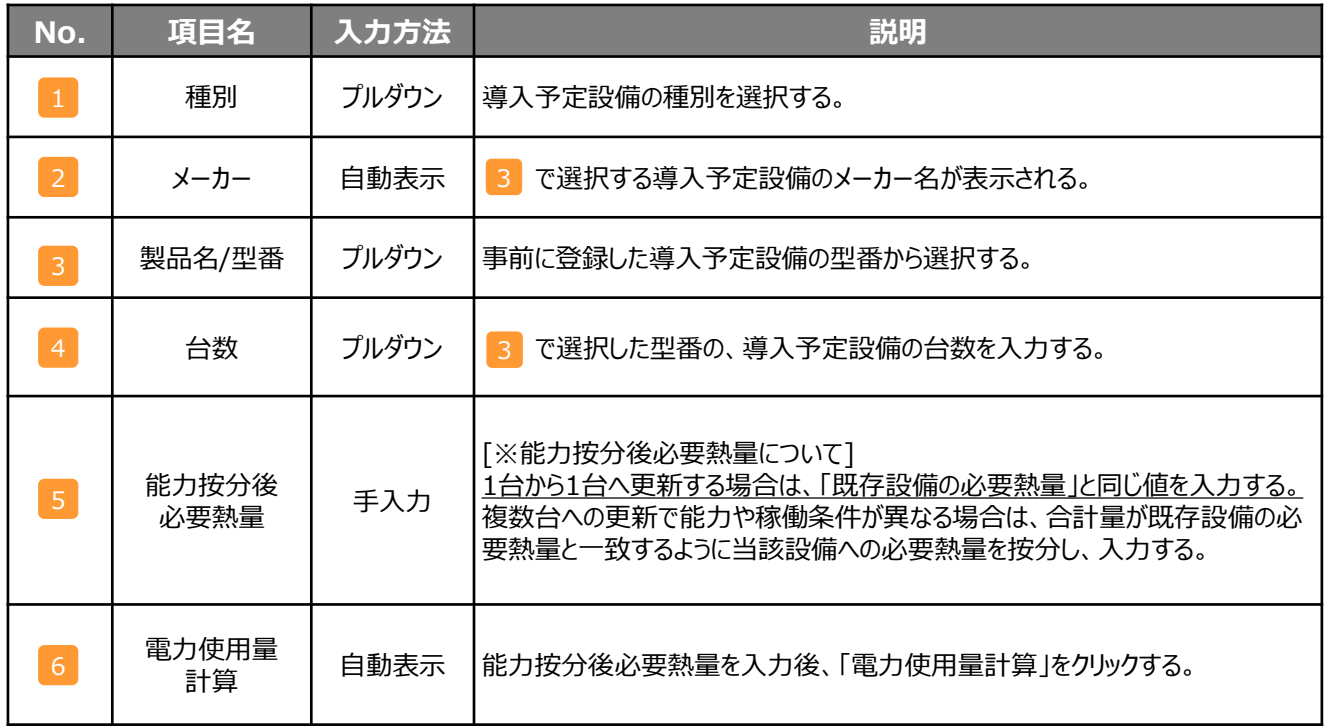

# **<参考> 登録情報を更新した場合の再計算方法**

補助事業ポータルでは、以下の順番で情報の登録を進めていきます。 「設備情報」「稼働条件」の情報に基づき、「既存設 備」と「導入予定設備」の電力使用量が自動で計算されます。万が一、省電力量計算後に、計算結果に影響のある情報 を更新した場合は、再計算を行う必要があります。

※**情報の登録を行う際は、製品カタログや仕様書等を準備のうえ、入力間違いがないよう注意してください。**

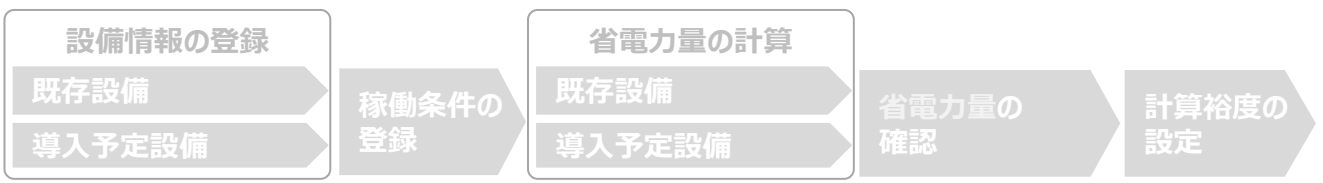

## **省電力量計算後に、計算結果に影響のある情報を更新した場合は再計算を行ってください。**

※ 再計算を行わなかった場合は、エラーが表示され申請書の入力完了ができません。

### ■再計算手順

#### **手順1.<稼働条件詳細 画面>**

※画面は、高効率照明の例です。

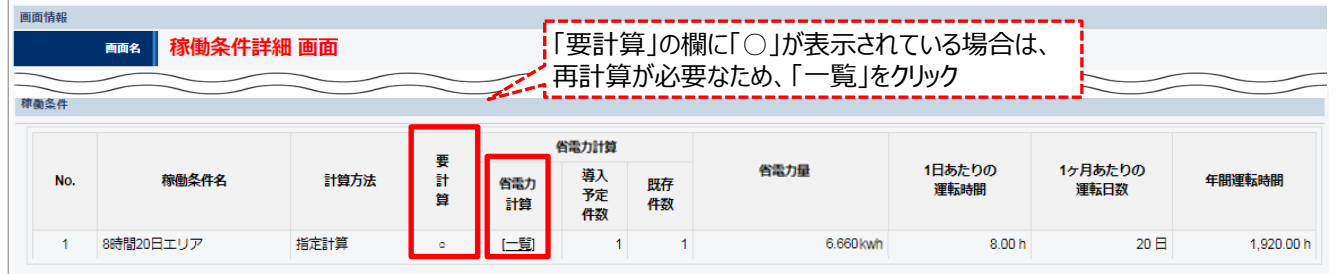

### **手順2.<省電力計算一覧 画面>**

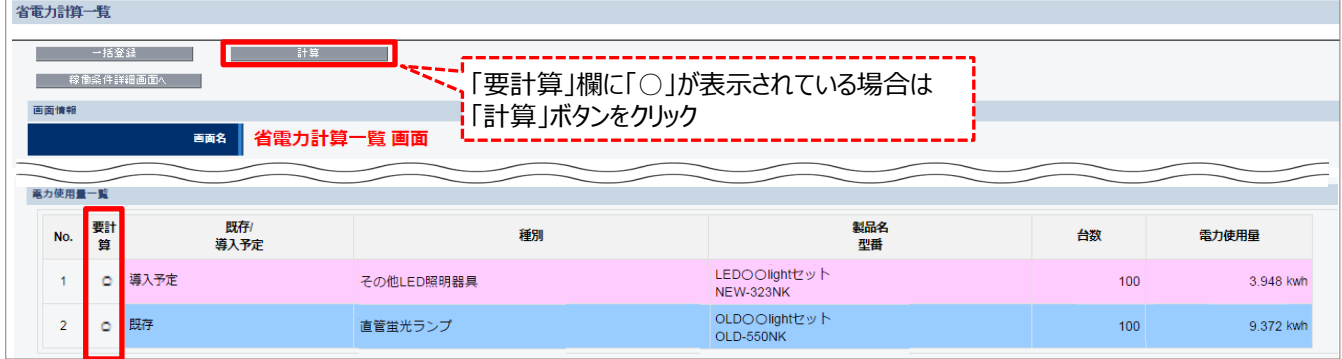

### **手順3.<省電力計算一覧 画面>**

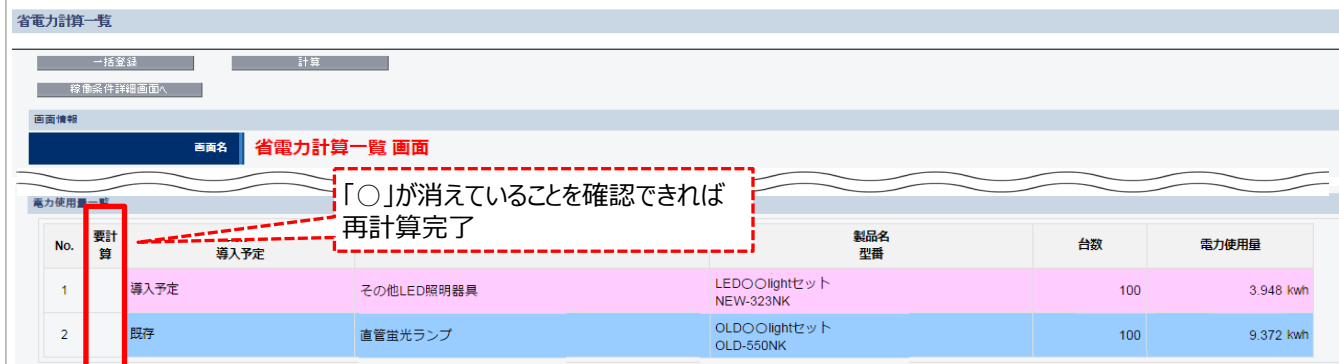

## **省電力量の確認**

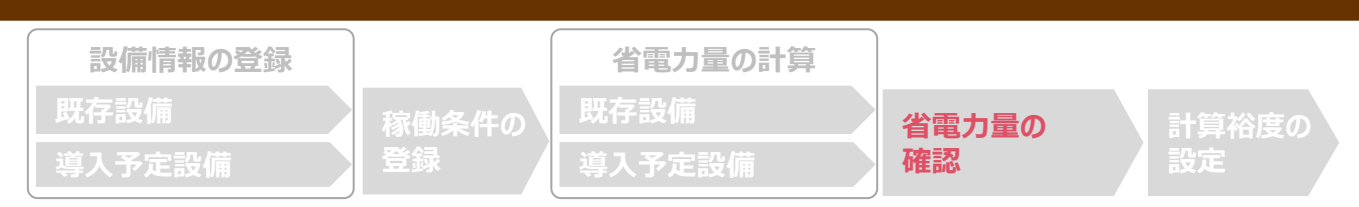

### ■登録情報の確認

「申請書詳細 画面」の「既存設備一覧」 「導入予定設備一覧」 で、既存設備・導入予定設備の登録漏れが無いか を確認してください。 型番マスタを利用した場合は

#### **<申請書詳細 画面>**

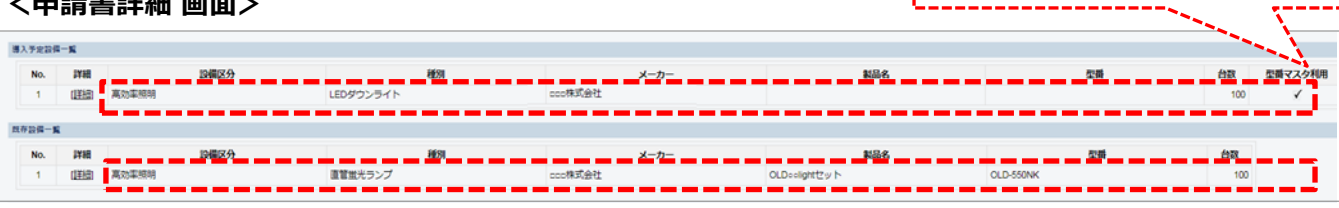

※上記画面は、高効率照明の例です。

「型番マスタ利用」にチェックが入ります。

## ■事業全体での省電力量の確認

計算された省電力量の算出結果が表示されます。 申請する補助事業の省電力量を必ず確認してください。

#### **<申請書詳細 画面>-<省電力量計算(総括)>**

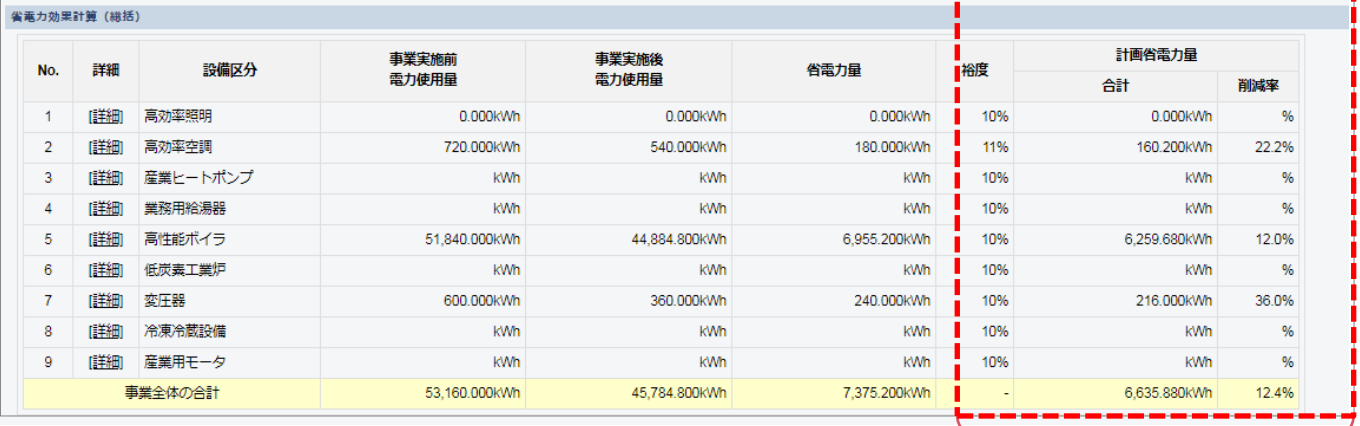

裕度が加味された 合計値が表示される

※事業全体での省電率が10%を超えない場合は、申請ができません。ご注意ください。

## **計算裕度の設定**

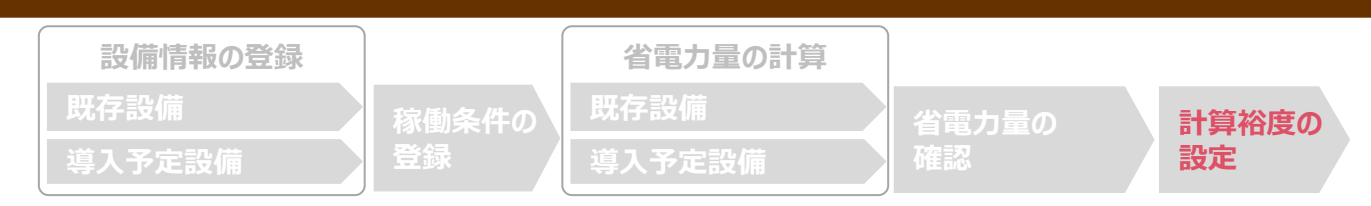

## ■計算裕度の設定

設備区分ごとの計算裕度を登録します。

#### **<申請書詳細 画面>**

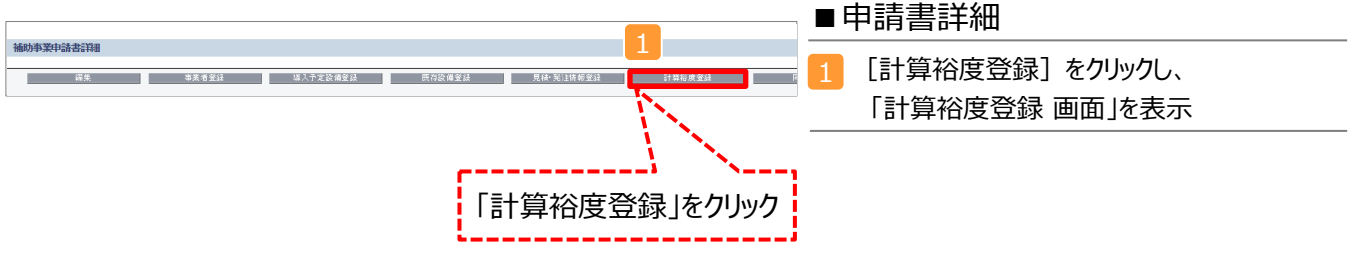

#### **<計算裕度登録 画面>**

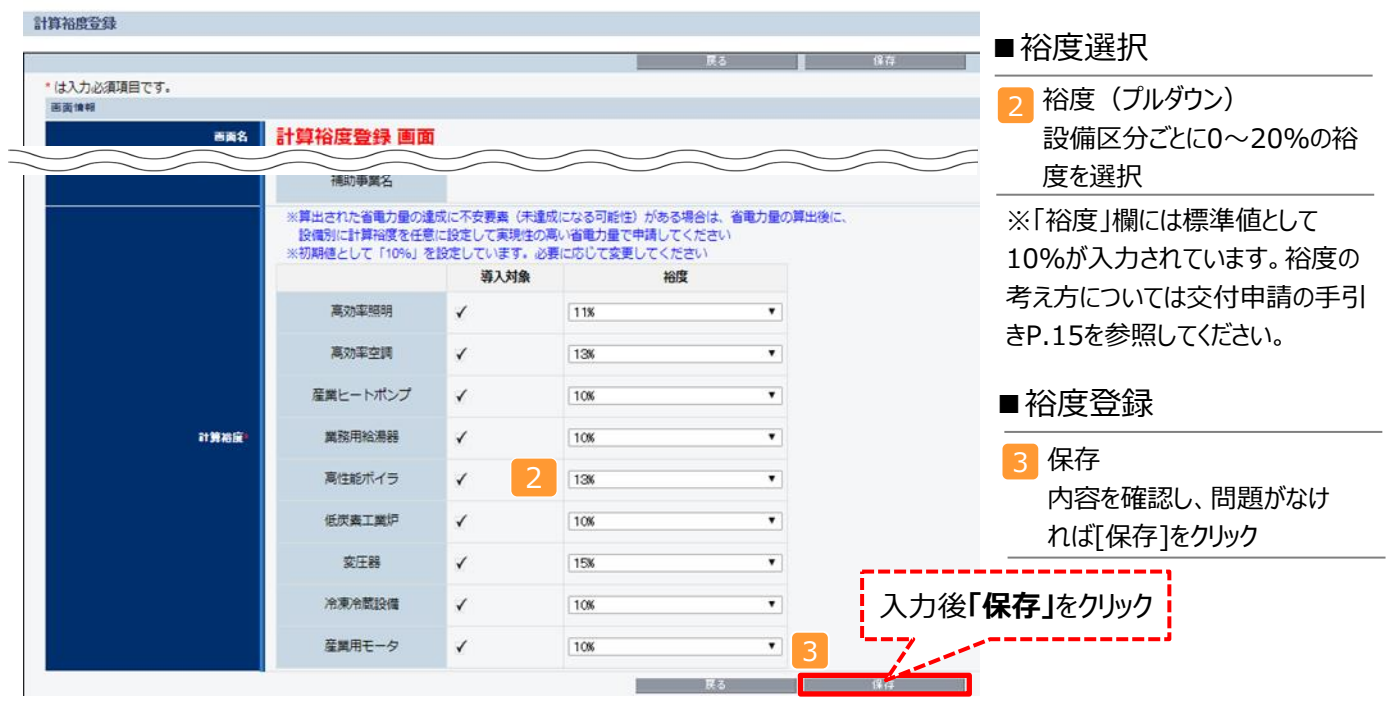

登録が完了すると、「申請書詳細 画面」に戻ります。 「省電力量計算(総括)」の「計画省電力量」欄に、裕度が加味された省電力量が表示されます。

これで、すべての必要情報の登録、及び省電力量計算は完了です。

## **必要添付書類**

### ■必要添付書類

省電力量計算の過程及び結果の証憑書類として、計算方法に応じて下表に示す証憑書類を提出してください。

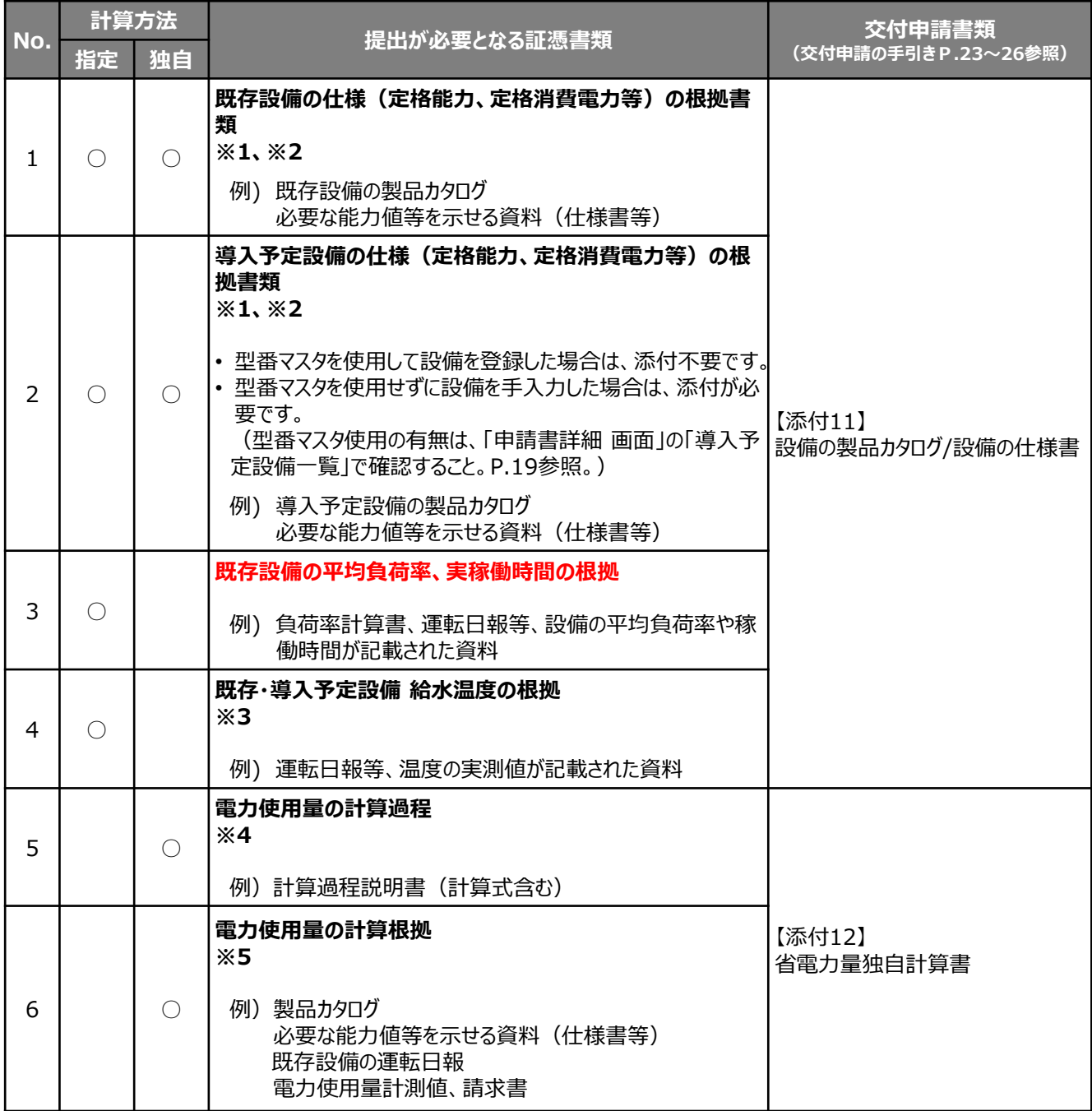

※1 該当する箇所に蛍光マーカー等で印をつけ、転記した箇所がわかるようにしてください。

- ※2 カタログ・仕様書に、設備の仕様情報が不足している場合は、メーカー等に相談のうえ、必要情報の記載がある 証憑書類を用意してください。
- ※3 給水加温を行う場合にご提出ください。
- ※4 第三者にもわかるように独自計算の考え方を示し、計算に用いる数値の根拠について記載が必要です。
- ※5 計算に用いた性能値、実測値、稼働条件(時間、負荷率等)等の根拠書類を必ず添付してください。 型番マスタを使用して設備を登録した場合でも、添付が必要です。

# **<参考> 高性能ボイラ用計算式と使用データ**

## ■高性能ボイラの指定計算の計算手順と計算式

高性能ボイラの指定計算については下記の考えに基づき、補助事業ポータルで計算を行っています。

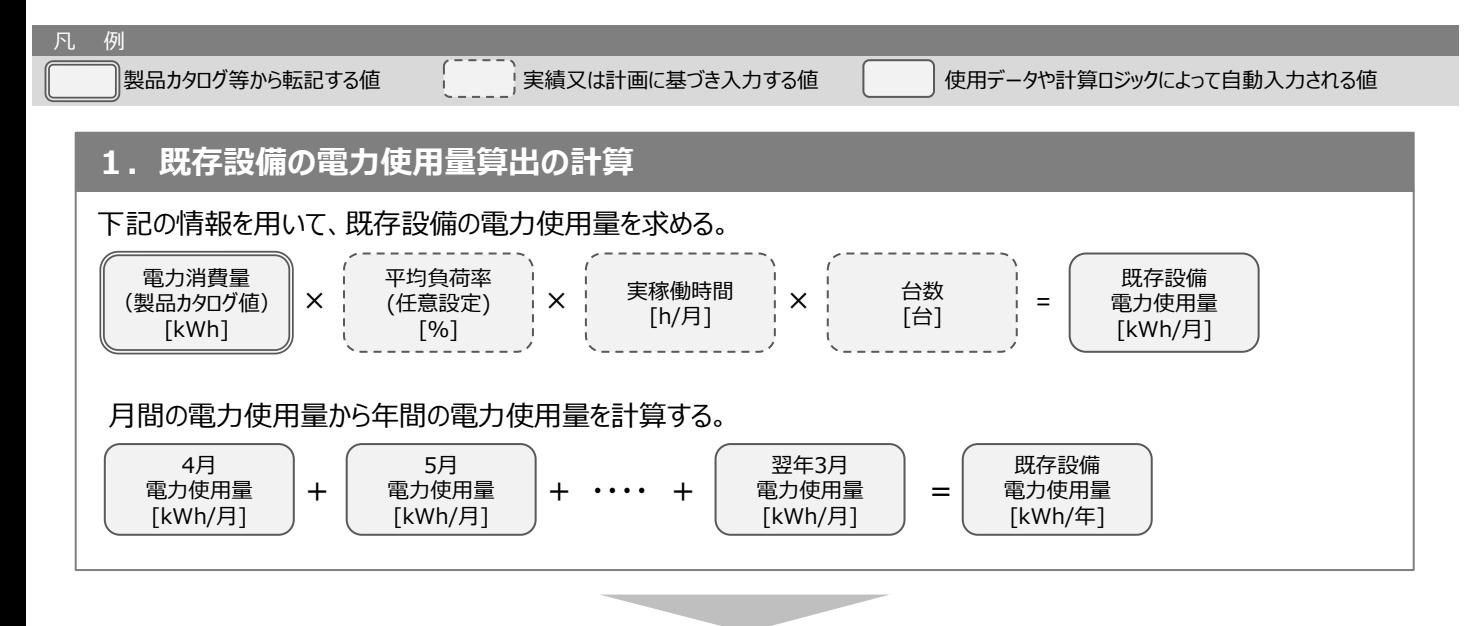

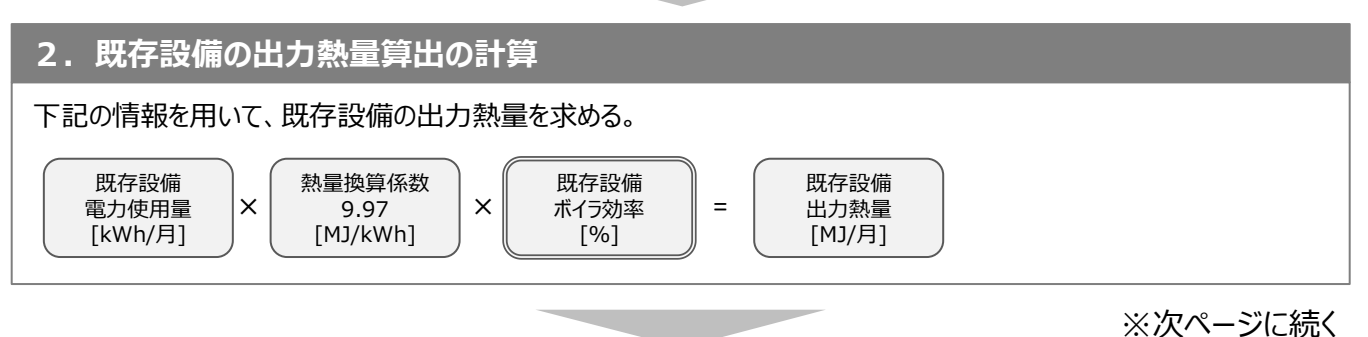

# **<参考> 高性能ボイラ用計算式と使用データ**

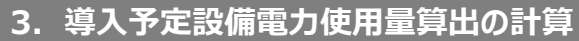

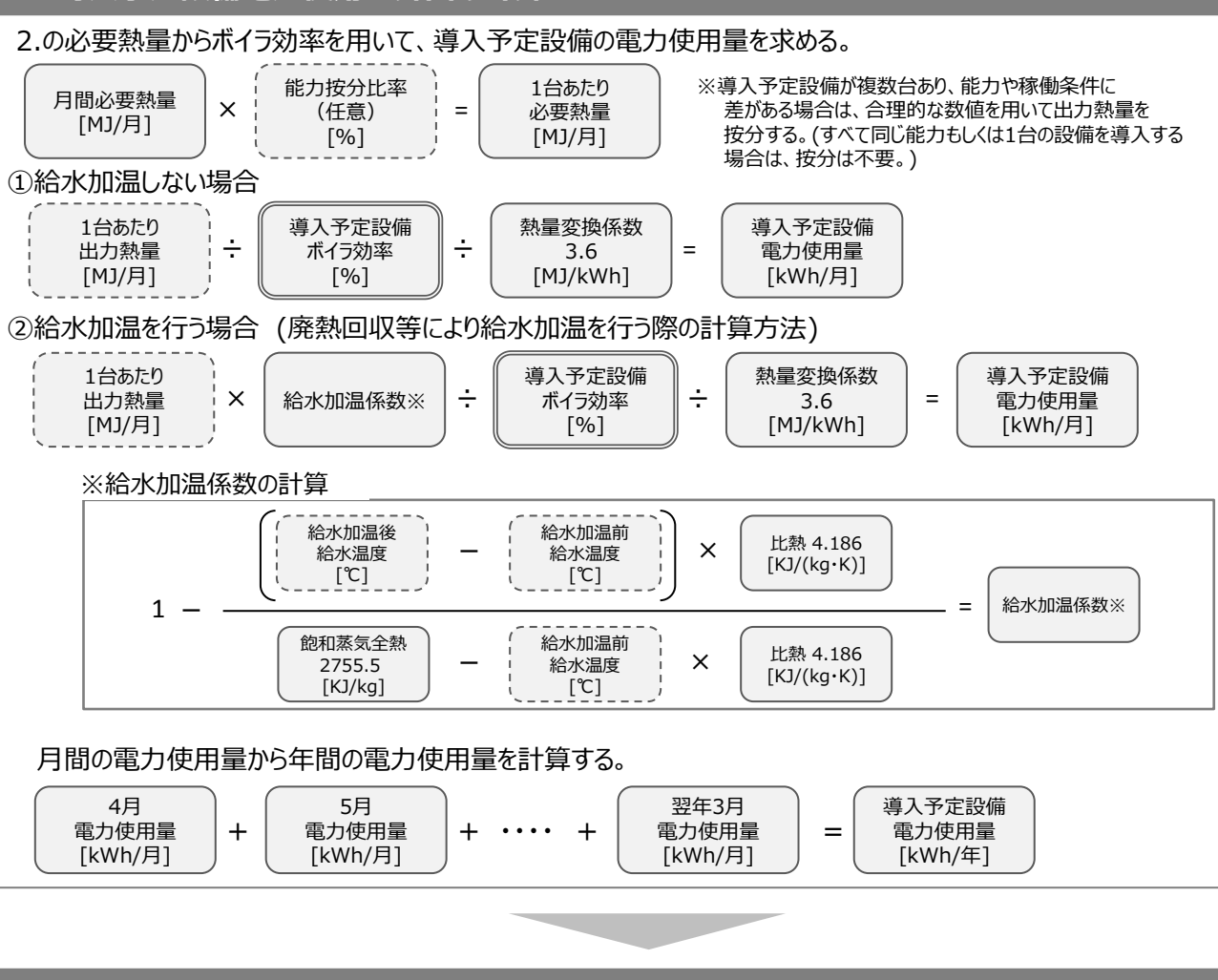

### **4. 省電力量の計算**

1.~3.までの計算を実施し、各々の電力使用量を求める。 既存・導入予定設備の差分を省電力量とする。

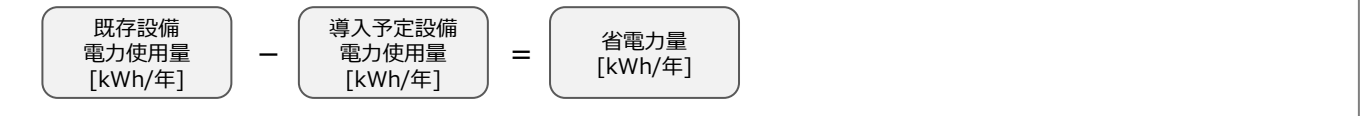

### お問い合わせ・相談・連絡窓口

一般社団法人環境共創イニシアチブ 電力需要の低減に資する設備投資支援事業費補助金 Ⅱ設備単位

#### 補助金申請に関するお問い合わせ窓口

TEL:0570-055-122 (ナビダイヤル) ※ IP電話からのお問い合わせ TEL:042-303-4185

> 受付時間:平日の10:00~12:00、13:00~17:00 (土曜、日曜、祝日を除く) 通話料がかかりますのでご注意ください。

SIIホームページ https://sii.or.jp/